# **User Control of Force-directed Layouts**

Wendy Lucas and Taylor Gordon

*Computer Information Systems Department, Bentley University, Waltham, MA, U.S.A.* 

Keywords: Force-directed Layout, Constraint Specification, Infovis System, Visualization, Visualization Language.

Abstract: Force-directed layouts are typically used for minimizing overlaps in node-link graphs. This can make it easier to interpret and derive meaning from the resulting visualization. Once such a layout is put in motion, however, the person interacting with it has little control over the "final" layout. This paper describes an approach that puts even inexperienced users in charge of force-directed layouts that are not limited to network diagrams. The visual interface to a powerful but relatively easy to use visualization grammar has been augmented with sliders for controlling the strength of constraints applied to visual objects. Users can change the balance of power between constraints while the visualization is running, specify different constraints for groupings of visual objects, turn off all or some of the constraints affecting the layout, or return a layout to its pre-constraintsolving specification. This approach is a step towards addressing the need for tools with which all users can control and interact with force-directed layouts.

### **1 INTRODUCTION**

Force-directed algorithms are commonly used for creating aesthetically pleasing graph layouts that attempt to minimize the crossing of links in node-link diagrams while clustering related nodes together. This makes relationships between nodes easier to discern. Such algorithms often model nodes as charged particles that repel each other, with links acting as dampened springs that pull related nodes together (Heer, Bostock, and Ogievetsky, 2010).

The position of each node is calculated to maintain an equilibrium that minimizes the overall kinetic energy in the graph. A force-directed layout is continuously in motion and will not necessarily be in the same configuration each time it is rendered.

As an example, Figure 1a shows a force-directed graph of character co-occurrence in Les Misérables (Bostock, M., 2016) that has been implemented in D3 (Bostock, Ogievetsky, and Herr, 2011). Figure 1b shows the results of reloading the visualization shown in Figure 1a by refreshing the browser.

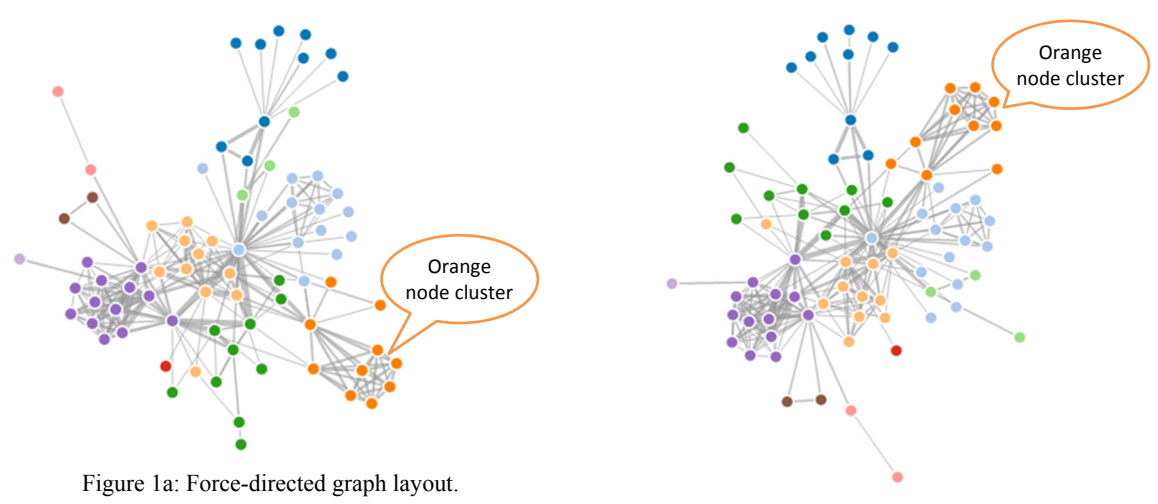

Figure 1b: Force-directed graph after reloading.

The nodes appear in different positions, as noted in the figures for a cluster of orange nodes and easily observable for the other nodes and clusters as well.

There are limited means available for interacting with force-directed layouts. Users can:

- Drag on a node or node grouping. This will cause the graph to shift. The at-rest positioning of all of the nodes in the diagram cannot be precisely known ahead of time.
- Jiggle a node. A quick back and forth motion applied to a node can be helpful for untangling links that have crossed.

Beyond these two mouse motions, there are typically no other mechanisms provided for exerting control over the layout. Ultimately, it is the underlying algorithms that have the final say in node positioning. In most cases, the user will know little if anything about those algorithms. The ways in which various forces may be exerted on the graphical components in a layout will also be unknown. Since those forces are usually configurable only through coding, there is little benefit to derive from sharing that information with the typical user, who cannot be expected to be an experienced programmer.

The motivation for the work presented here is based on the premises that:

- Users can be provided with easy-to-use and equally easy-to-understand mechanisms for manipulating forces in visualizations that affect
- layouts. The positions of graphic objects in those layouts can thus be controlled with far greater subtlety than is provided by the currently supported mouse-based interactions.
- While force-directed layouts are typically associated with network graphs, forces can be applied to any graphic object in any type of layout. This provides users with additional means for making effective use of positional data in all types of visualizations.
- Providing more ways to interact with and control force-directed layouts has potential benefits to the user in both analysis and presentation activities.

The approach described here for providing this type of functionality is built upon a relatively simple declarative language (Lucas and Shieber, 2008). It enables the specification of visual layouts by tying graphical objects to data values via a scaling function. The actual placement of objects is influenced by the strengths of the constraints applied to them in conjunction with user manipulation. The language specification currently supports five constraint types, namely equality, approximate equality (henceforth referred to as near), non-overlap, and horizontal and vertical alignment.

The language has been implemented in a proof-ofconcept information visualization (Infovis) prototype that provides functionality for specifying and running code, viewing and interacting with the rendered layout, and manipulating constraint strengths.

The user can interact directly with a forcedirected layout via mouse movements and by manipulating slider components that control the strength of the constraints exerted on the objects in that layout. An initial empirical study was conducted with eleven participants using an earlier version of the language and prototype. It demonstrated the usefulness of this approach to constraint strength manipulation in enabling participants to exert control over a force-directed tree graph that was subjected to conflicting constraints (Lucas, 2014).

This paper builds on that work by demonstrating the use of constraints in visualizations that are not limited to node-link graphs. It also describes the addition of controls to the visual interface that allow the user to:

- Pause and resume the constraint solving process. This provides users with the opportunity to manipulate graphic objects and to explore the visual representation without needing to be concerned about inadvertently changing the layout.
	- Apply a bounding box constraint to confine graphic objects to a specified area.
- Add new constraints while a visualization is running to a selected group of graphic objects. A free-form "lasso" tool is used for selecting objects to add to a group. A distinct set of constraint strengths can then be applied to all of the objects in the grouping. The strengths of the constraints specified on a group override the constraint strengths specified for all objects in the layout.

The motivation behind this work is to help bridge the gap between the goals of the users of Infovis systems and the techniques that are currently available to them for interacting with force-directed layouts. While sophisticated users can create customized visualizations and their own widgets for manipulating them, those without such expertise have no such recourse (Pantazos and Lauesen, 2012). This paper demonstrates the advantages of having built-in mechanisms for controlling and manipulating forcedirected visualizations.

The next section of this paper discusses related work. This is followed by a description of the visual interface and the mechanisms it provides for controlling constraint-based layouts. The benefits of giving users this capability are then illustrated by example. The paper concludes with a discussion of the contributions of this work and directions for future research.

## **2 RELATED WORK**

Yi et al. (2007) note that Infovis systems have two main components: representation and interaction. They argue that the representation component has received the vast majority of attention in Infovis research. A search of recent literature finds this to still be the case. Most Infovis papers focus on novel methods for representing data sets, with interaction techniques relegated to a back seat roll.

Yi et al. (2007) identify seven categories regarding the intent of interaction: select, explore, reconfigure, encode, abstract/elaborate, filter, and connect. Commonly employed interaction techniques for supporting these activities include tool-tips for providing detailed information, selection (of data points, menu operations, etc.), navigation (zooming, panning), sorting, and bushing and linking (for highlighting the representation of selected data items in other views).

A less commonly used interaction technique that is particularly relevant to the work presented in this paper is referred to as the "jitter" operation, which allows the user to apply jitter to each item in a visualization. This causes items to randomly shift by a small spatial increment, thus revealing items that may have previously been hidden by other items. Users also gain a greater awareness of the items in a region as a result of this shifting. The jitter operation is supported in Spotfire®, a commercially available Infovis system (Ahlberg,1996; Spotfire, 2016).

The Dust & Magnet multivariate information visualization technique achieves a similar effect (Yi et al., 2005). It visualizes data items as specks of iron that move when magnets representing data attributes are manipulated. The "Spread Dust" operation makes data items gradually repel each other, which also reduces the number of overlapping data items.

The constraints that users can apply in the approach described in this paper often result in conflicting forces that cause jitter between elements. Since forces can be applied to selected groups of graphic objects, jitter can be used to reveal hidden items in portions of a visualization and to enhance exploration in all or part of the rendered layout. Moreover, the user is able to precisely control the amount of jitter by adjusting the strengths of the

constraints. The visualization can also be paused to allow further exploration of items that had previously been hidden. Users can then manipulate the position of those items without interference from the constraint-based forces that would otherwise be acting upon them.

Another important tool for supporting interactions is the slider. Sliders are typically used in dynamic queries for narrowing the range of data points to be selected (Yi et al., 2007). Heer and Shneiderman (2012) describe their usefulness for filtering ordinal, quantitative, and temporal data. Sliders also provide a form of zooming by filtering the visible data range. Many commercially available Infovis systems provide sliders for selecting one or a range of field values (see, for example, Spotfire, 2016; Tableau, 2016, and QlikView, 2016).

In the approach described in this paper, sliders are used for controlling the strength of forces applied to all graphic objects or subsets of those objects. Instead of being used to impose limits on the value of a data field, sliders provide users with an additional means for affecting the positions of objects of any type, not just nodes and links.

To the best of our knowledge, sliders have not been applied for this purpose in commercially available Infovis systems. They have been used, however, in a constraint-based network diagram authoring tool referred to as Dunnart (Dwyer, T., Marriott, K., Wybrow. M., 2009). This structural layout tool is explicitly invoked by the user to relayout a network while satisfying the placement constraints imposed by that user. It also imposes a layout style on the diagram. The user can manipulate sliders to change parameters of a goal function that measures the quality of a layout. For example, a slider can be used to adjust the minimum separation between nodes connected by directed edges.

Sophisticated coders can always devise their own means for controlling force-based visualizations. At a minimum, the strengths of the applied forces can be changed programmatically. Controlling constraint values in this way is neither interactive nor dynamic, however.

In an approach that is the most similar to that taken here, the Snark graph visualization demonstrations use simple, slider-based interfaces for setting parameter values related to forces in network diagrams (Hall, 2014). Those sliders were developed using Google's dat.gui controller library for JavaScript.

The public availability of such a tool is an indication of the usefulness of this approach for controlling force-directed layouts. We were unable

ICSOFT-EA 2016 - 11th International Conference on Software Engineering and Applications

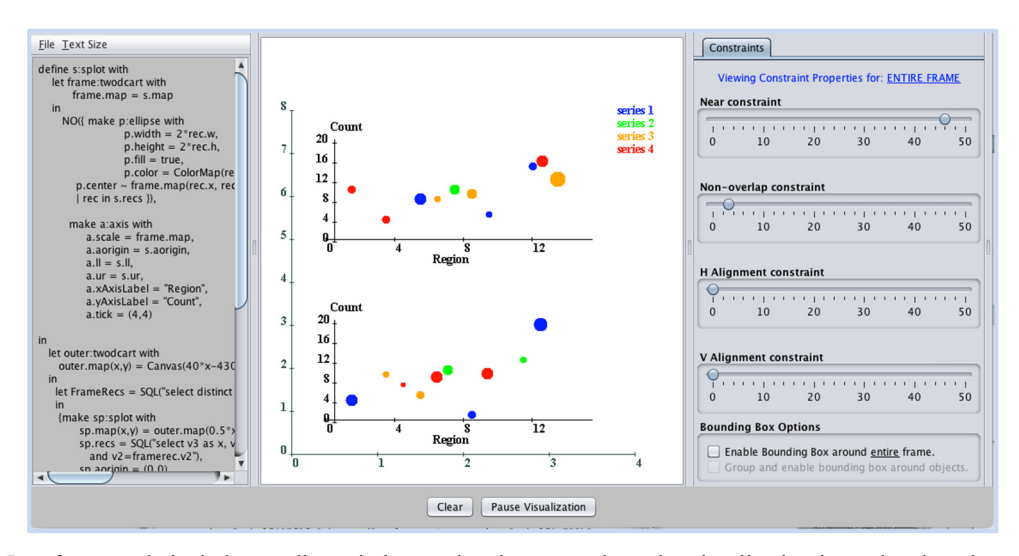

Figure 2: Interface panels include a coding window, a drawing area where the visualization is rendered, and a panel with components for manipulating constraints.

HNI

to find any examples of such tools being developed or used for anything beyond network diagrams.

 In the following pages, we demonstrate the benefits of putting users in charge of force-directed visualizations involving any type of graphic object, not just nodes and links. Providing interactive means for applying, removing, and controlling constraints adds to the repertoire of tools available to users for exploring and presenting data visualizations.

AND

## **3 SPECIFYING AND MANIPULATING CONSTRAINTS**

This section describes the controls provided in the visual interface of the Infovis prototype that allow users to manipulate the strength of constraints in force-directed layouts. As noted earlier, five constraints have been implemented in the language specification. This subset of positional constraints is defined as follows:

- Equality  $(=)$ : anchors the position of a visual object to a data value or another visual object.
- Near  $(\sim)$ : specifies that a visual object should be within close proximity (as defined in the constraint resolution algorithm) of a data value or another visual object.
- Non-overlap (NO): specifies that two or more visual objects should not overlap.
- Horizontal alignment (HAlign): aligns one or more visual objects along the x-dimension.

 Vertical alignment (VAlign): aligns one or more visual objects along the y-dimension.

Figure 2 shows a screenshot of the interface, which includes detachable panels for (1) specifying and running code, (2) viewing and interacting with the rendered layout, and (3) manipulating the strengths of positional constraints and enforcing bounding box constraints. Four positional constraints are controlled via the sliders shown in the figure; the equality constraint is not included here as its value is absolute. A constraint is unenforced when its slider is set to 0 and is at its maximum value when its slider is set to 50. The bounding box constraint is either on (enforced) or off (unenforced). Clicking on the checkbox beneath the sliders enforces this constraint around the entire frame (i.e., graph drawing area). The forces exerted on the objects to keep them within the frame counteract forces from the positional constraints that may be pushing them outward. The user can also specify via a selection tool that particular visual objects comprise a group. A bounding box can then be enabled around that group.

Two buttons are located at the bottom of the interface. The "Clear" button terminates the visualization process and clears the drawing area. The "Pause Visualization" button stops all constraints from acting on the visual objects, so that the graph stays in whatever state it was in immediately prior to the user clicking this button. This makes it possible for the user to interact with the objects in the layout without having to counteract the forces in effect on those objects. The label on this button toggles between pausing and resuming the visualization. Resuming the visualization will put the constraints back into effect in accordance with the values set on the corresponding sliders.

As a simple example of the graph specification and visualization process, consider the generation of a scatterplot in which filled circles of various colors represent data points.

Figure 3 contains the code for defining this visualization. Properties for the graphic components are selected in this example by an SQL query to a database table. Each data point in the chart is represented by a graphic object of type ellipse. Since the width and heights are equal, they will be rendered as circles. A built-in scale called the *Canvas* maps data values to positions in the drawing area. In this program, the mapping is one-to-one for each x and y coordinate.

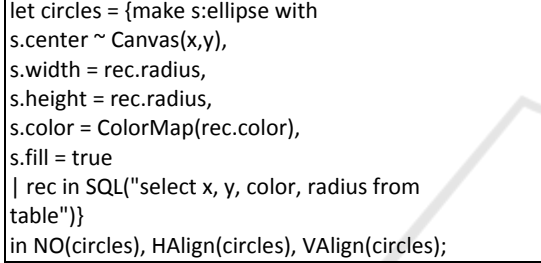

Figure 3: Scatterplot specification with near, non-overlap, horizontal alignment, and vertical alignment constraints applied to the position of visual objects rendered as circles in the output.

Four constraints have been specified in the code on the positions of the graphical objects, all of which may conflict. The near constraint will pull each circle toward the specified x and y coordinate values. At the same time, the non-overlap constraint will push apart any circles that are centered at approximately the same location. The horizontal alignment and vertical alignment constraints will conflict with each other and may also conflict with the near and non-overlap constraints.

Thus, the constraint resolution process will require user intervention to determine which objects in the visualization should have their positions controlled by which constraints and what the strength of those constraints should be.

Figure 4 shows the output from executing the code in Figure 3 with all constraint strengths initially set to 0. The x-y coordinates that determine the initial, center position of the circles are all in close proximity to each other.

In order to be able to see each of the circles, the user could manually separate them by dragging each one with the mouse to a new location. Alternatively, the user can manipulate the constraint strength sliders

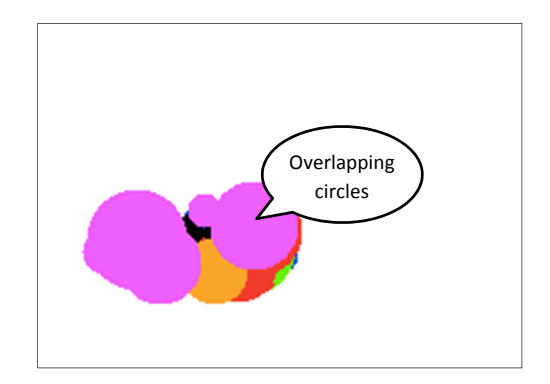

Figure 4: Initial scatterplot rendering with no constraints activated.

to force the objects apart. Increasing both the near and non-overlap constraint values to the value of 25 will cause the circles to jitter between positions, as the near constraint will pull them toward the location specified by their x-y coordinate values while the non-overlap constraint will push them apart. Lessening the value of the near constraint from its midpoint slider value and increasing the value of the non-overlap constraint from its midpoint value will allow the circles to move away from their initially specified positions until the forces reach equilibrium. It may also be helpful to enforce the bounding box constraint to ensure that none of the objects are pushed out of the frame before the circles come to rest. The result of following this approach is shown in Figure 5, in which the near constraint slider has been set to 5 and the non-overlap constraint slider has been set to 45.

To see the data values associated with each object, the user can double-click on it. A textbox containing a description will appear next to the clicked object, as shown in Figure 5. If the user has not specified a description attribute for the objects to be generated by the code, then the default description will be used. This consists of the type of object and an auto-specified id number ("Ellipse 17" for the black circle clicked in Figure 5) and the attribute values for that object (i.e., the underlying values defined in the database table). For an ellipse, those properties are the actual x and y data values for the center coordinate and the width and height values.

The user can right-click on an unpopulated portion of the frame to activate a "lasso" tool that is used for selecting objects in the layout and adding them to a group. To make the selection process easier, the user can pause the visualization by clicking on the pause button. Once the selection has been completed, clicking that button again will cause the visualization to resume. Figure 6 shows the use of the lasso tool for selecting some of the red circles in the layout. When

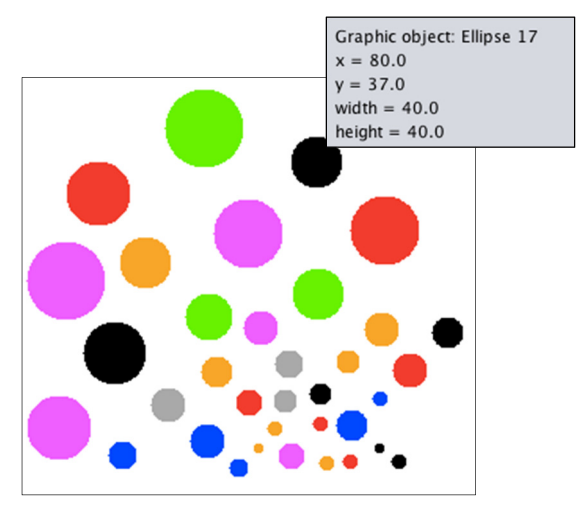

Figure 5: The scatterplot layout with the Near constraint set to 5 and the Non-overlap constraint set to 45. Doubleclicking on an object reveals its properties.

the mouse button is released, a pop-up window will appear, asking the user if the selected objects should be grouped together. If the user responds in the affirmative, then the group is created and assigned a group number, starting with Group 1 for the first specified grouping, Group 2 for the second, etc.

Clicking on any object in a group changes the Constraint Slider window shown in Figure 2 from displaying the strengths of constraints applied to all objects in the entire frame to one displaying the strengths of constraints to be applied to the objects in that grouping. Group constraints will override those specified for the entire frame. For example, if the Near constraint slider is set to 40 for the objects in the frame but to five for the objects in a group, then the latter will be the strength of the constraint applied to objects in the grouping.

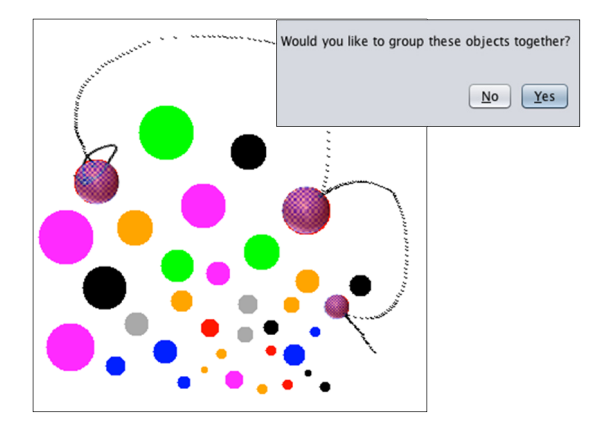

Figure 6: Use of lasso tool for selecting graphic objects and adding them to a grouping.

Figure 7 shows the outcome of the user selecting two groups of objects from the scatterplot and applying different constraints to each of those groups. All of the red circles have been selected for Group 1, while all of the purple circles are in Group 2. The horizontal alignment constraint for the first group has been increased to its maximum value, while the vertical alignment constraint for the second group has been maximized. The user has also dragged the objects in each grouping to different positions in the layout. Since the objects are subject to alignment constraints, dragging one object in a group moves all of the other objects as well.

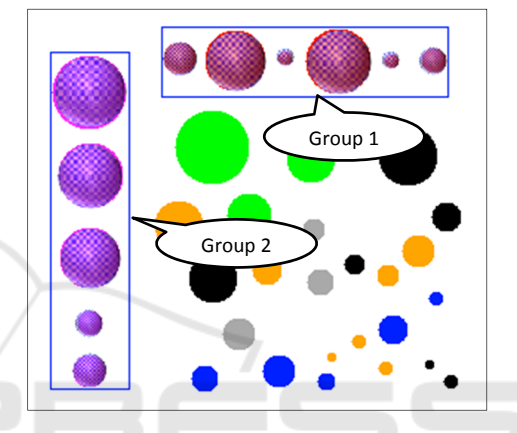

Figure 7: HAlign set to 50 for Group 1 and VAlign set to 50 for Group 2.

To remove an object from a grouping, the user must first pause the visualization by clicking the pause button and then right-clicking on the object. The grouping box will be highlighted in blue, and a recycle bin icon will appear under the selected object, as shown in Figure 8. Clicking the 'X' on the bin will delete the object from the group. The user can then select more objects for removal. When this process has been completed, the resume button can then be clicked.

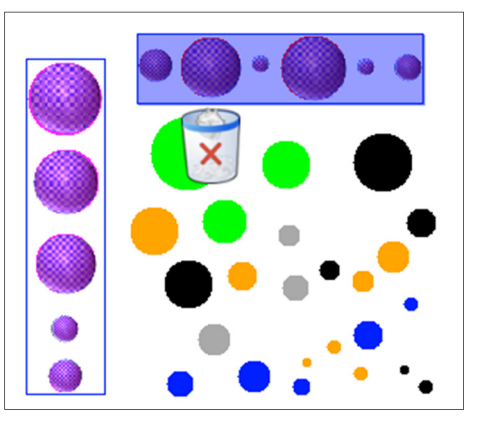

Figure 8: Removing an object from Group 1.

A visualization can be returned to its initial layout by setting the near constraint to its maximum value and all other constraints to zero. The graphic objects will then move back to their scaled data values.

## **4 APPLICATION EXAMPLES**

The following examples demonstrate how data presentation and exploration activities can be enhanced by providing users with interactive tools for applying and controlling constraints on graphic objects.

#### **4.1 Maps**

Maps are among the earliest known visualizations. While there are several different map types, what many share in common is the use of labels to identify locations. Label placement is difficult, as labels should be clearly visible when the user zooms in or out and should remain anchored to the area they are labelling. At the same time, labels can hide details that would be helpful for the user to view.

Constraints can be useful in addressing these issues. Near constraints can be used to tie the location of a label to the object it is labelling. As the user zooms in and out, the size of the label should change in proportion to the zooming, but the position should remain fixed to the same location on the labelled object.

To address the issue of labels covering up other data, near and non-overlap constraints can be manipulated to allow the labels to disclose underlying information. Specifically, near constraints can be decreased while non-overlap constraints can be increased. Constraint strength can then be reversed to return the labels to their correct positions.

As an example of this second issue, consider Charles Minard's famous depiction of Napoleon's march on Moscow. This is an example of a flow map, which represents locations as well as the flow of objects from one location to another. Minard's depiction uses approximate geography in showing troop movements, with the width of the routes indicating the number of surviving troops and the color indicating the direction of troop movement.

Figure 9a shows a portion of the map generated with the prototype. Constraint strengths are all set to zero, so labels appear at their specified locations.

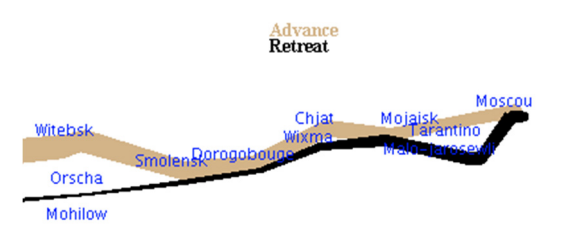

Figure 9a: A portion of Napoleon's March on Moscow, based on Charles Mindard's depiction.

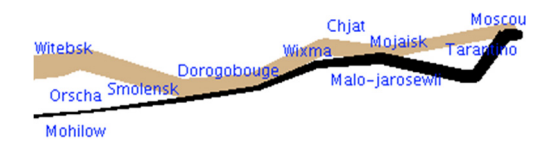

Figure 9b: The layout from Figure 8a with non-overlap constraint on labels enforced.

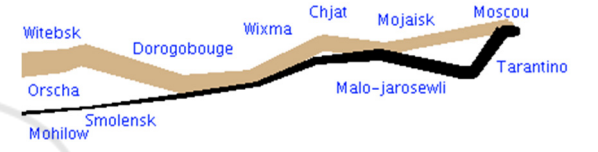

Figure 9c: The layout from Figure 8a with non-overlap constraints on labels and labels-lines enforced.

In Figure 9b, the strength of the non-overlap constraint on labels has been increased. At the same time, the strength of the near constraint has also been increased to keep the labels near the correct location. The amount of that increase was less than the amount by which the non-overlap constraint was increased, however, as the visibility of the labels was deemed to be more important than their position. It is now possible to read most of the labels, but some are still hidden by solid black lines.

In Figure 9c, the non-overlap constraint has been specified on labels not overlapping with other labels and on labels not overlapping with lines. The near constraint has been slowly weakened until the conflicts between the near and non-overlap constraints have been resolved. All labels can now be easily read.

To return the labels to their correct positions, the near constraint should be increased to its maximum value and the non-overlap constraint decreased to zero.

A shortcoming of this approach is that there is no indication in figures 9b and 9c that the labels are not in their correct location. At this point, it is up to the user to add notification indicating that this is the case. A system-based solution would be to have the option of showing a breadcrumb-like trail leading from the actual position to the revised position in those cases where location is relevant.

#### **4.2 Scatterplot**

The scatterplot in Section 3 demonstrated how to specify and manipulate constraints but did not provide a real-world application. Figure 10a shows a scatterplot of sales data by region, i.e., northeast (NE), northwest (NW), central (C), southeast (SE), and southwest (SW). The time frame is a six-month period, as marked on the x-axis. The center of each circle indicates the dollar amount of sales, as depicted on the y-axis, for the corresponding month. Each circle is labelled with the initials of the sales manager for that region during that time period. The radius of each circle is proportional to the number of sales.

Note that some of the sales data is not visible, as more than one region could have approximately the same amount in sales for a given month. Figure 10b shows an alternative layout in which circles representing sales with equal values are aligned horizontally. While the circles representing sales by month by territory have shifted a bit from their xcoordinate values, it is still possible to discern the month with which each is associated. If several regions have identical monthly sales, the scale can be changed to accommodate a larger number of horizontally aligned objects. Panning and zooming could then be used as needed.

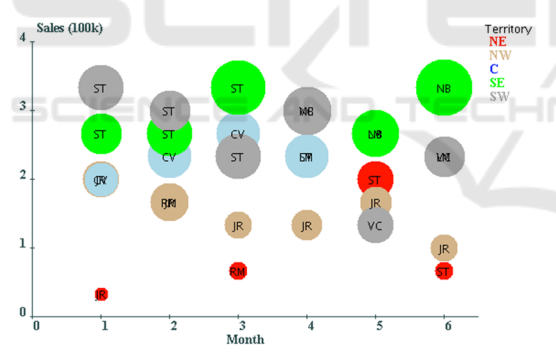

Figure 10a: Sales by month by territory.

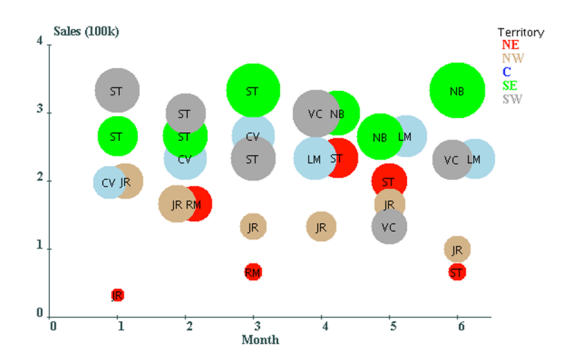

Figure 10b: Sales data from Figure 10a with horizontal alignment strongly enforced on groups of sales objects with identical center locations.

To generate the layout in Figure 10b, the nonoverlap constraint was first minimally enforced on all circular objects so that any hidden ones would be revealed. Those that were overlapping were forced apart in opposite directions diagonally. Groupings were then created for each set of circles that had the same x-y coordinates for their center positions. For each group, the horizontal alignment constraint was set to a strong strength, the near constraint to a medium strength, and the non-overlap constraint to a low strength. Removing the non-overlap constraint on all circles in the canvas while maintain the constraints on the groups yielded the final layout.

Resetting the near constraint to its maximum value and all other constraints to zero will return the visualization to the layout shown in Figure 10a.

This example demonstrates how the user can gain greater awareness of the underlying data values and commonalities in sales data through the application of constraints. Being able to apply constraints on groups of objects also made it possible to present the data in a more meaningful way.

# **5 CONCLUSIONS**

Our focus in this paper has been on visual controls that enable users to enforce and manipulate constraints governing force-based layouts. While much attention has been paid by the research community on the representation component of Infovis systems, far less has been devoted to providing interaction techniques that support the user in data exploration activities. Force-directed visualizations pose an especially difficult challenge when it comes to interaction, as users have little control over the layout. Any attempts at exploration are likely to result in changes to object positions that are not always predictable or desirable.

We have presented a prototype that supports the specification, generation, and control of constraintbased visualizations. These visualizations are expressed in the language upon which the prototype has been built. The positional attributes of any type of graphic object supported by the language can be subject to constraints. Force-directed layouts are therefore not limited to node-link diagrams.

This paper demonstrates by example how the user can adjust the strengths of enforced constraints by manipulating sliders provided in the interface for this purpose. Users can also specify new constraints while visualizations are on-going by selecting groups of objects and applying separate sets of constraints to those object groupings. Having the ability to pause

and resume a force-based layout also makes it possible for the user to examine data values without risking unintended changes to the layouts. All of these capabilities provide users with additional ways in which to explore and manipulate force-directed layouts for analysis and presentation purposes.

The approach taken in this paper is not the only way to provide the functionality described here. Rather, it is intended as a proof-of-concept that it is both possible and worthwhile to support users in these types of interaction activities.

In future work, we will be evaluating this approach with users and making adjustments based on their feedback. We are also working on adding other constraints to both the language and the interface for providing users with additional means for controlling and interacting with force-directed layouts.

#### **REFERENCES**

- Ahlberg, C. 1996. Spotfire: an information exploration environment. *SIGMOD Record*, vol. 25, no. 4, pp. 25-29.
- Bostock, M., 2016. Mike Bostock's Blog Force-Directed Graph," (accessed April 14, 2016), available at http://bl.ocks.org/mbostock/4062045.
- Bostock, M., Ogievetsky, V., Heer. J., 2011. D<sup>3</sup> Data-Driven Documents. *IEEE Transactions on Visualization and Computer Graphics*, vol. 17, no. 12, pp. 2301-2309.
- Dwyer, T., Marriott, K., Wybrow. M., 2009. Dunnart: A constraint-based network diagram authoring tool. In *Proceedings of the 16th International Symposium on Graph Drawing (GD'08)*, LNCS 5417, pp. 420–431, Springer-Verlag.
- Hall, S., 2014. delimited.io: A blog about JavaScript and graphics in the browser; Snark Hunting: Force Directed Graphs in D3, accessed April 14, 2016 from http://www.delimited.io/blog/2014/6/17/forcedirected-graphs-in-d3.
- Heer, J., Bostock, M., Ogievetsky, V., 2010. A tour through the visualization zoo. *Communications of the ACM*, vol. 53, no. 6, pp. 59-67.
- Heer, J., Shneiderman, B., 2012. Interactive dynamics for visual analysis. *Communications of the ACM*, vol. 55, no. 4, pp 45-54.
- Lucas, W., 2014. An Interactive Approach to Constraint-Based Visualizations. *Human Interface and the Management of Information. Information and Knowledge Design and Evaluation, (HCII'14),* LNCS 8521, Springer, pp. 54-63.
- Lucas, W., Shieber, S. M., 2008. A Simple Language for Novel Visualizations of Information. In Joaquim Filipe, Boris Shishkov, Markus Helfert, and Leszek A. Maciaszek, eds., *Communications in Computer and*

*Information Science: Software and Data Technologies*, Springer-Verlag Berlin Heidelberg, vol. 22, pp.33-45.

- QlikView, 2016. http://www.qlikview.com/
- Pantazos, P., Lauesen, S., 2012. Construction Visualizations with InfoVis Tools – An Evaluation from a User Perspective. In *the International Conference on Information Visualization Theory and Applications (IVAPP'12)*, pp. 731-736.

Spotfire Inc., 2016. http://spotfire.tibco.com/.

- Tableau, 2016. http://www.tableausoftware.com/
- Yi, J. S., Kang, Y. a., Stasko, J., Jacko. J., 2007. Toward a Deeper Understanding of the Role of Interaction in Information Visualization. *IEEE Transactions on Visualization and Computer Graphics*, vol. 13, issue 6, pp. 1224-1231.
- Yi, J. S., Melton, R., Stasko, J. T., Jacko, J. A., 2005. Dust & Magnet: multivariate information visualization using a magnet metaphor, *Information Visualization*, vol. 4, pp. 239-256.